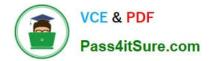

# 1Z0-1033-20<sup>Q&As</sup>

Oracle CPQ Cloud Service 2020 Implementation Essentials

# Pass Oracle 1Z0-1033-20 Exam with 100% Guarantee

Free Download Real Questions & Answers PDF and VCE file from:

https://www.pass4itsure.com/1z0-1033-20.html

100% Passing Guarantee 100% Money Back Assurance

Following Questions and Answers are all new published by Oracle Official Exam Center

Instant Download After Purchase

100% Money Back Guarantee

- 😳 365 Days Free Update
- 800,000+ Satisfied Customers

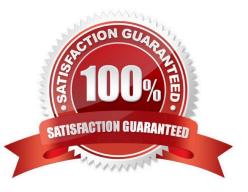

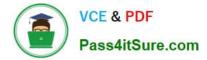

#### **QUESTION 1**

What is the correct method to add new parts data to the CPQ Cloud database?

A. Use the "Import from Source" function in the Migration Center to connect to the remote part system and upload the part data into a .csv file, put the .csv file in a compressed ZIP file, and use Bulk Upload to upload the part data to the CPQ Cloud site.

B. Use Bulk Upload to upload the data from the remote part system into a .csv file and import the file into the CPQ Cloud site.

C. Export the part data from your current part system into a .csv file, put the .csv file into a compressed zip file, and use Bulk Upload to upload the part data to the CPQ Cloud site.

D. Perform a bulk-downloaded of at least one part to capture the part file format that the CPQ Cloud site uses, populate the new part data into the downloaded part file (.csv file), enter "add" in the Update column for each new part, save the spreadsheet as a .csv file, put the .csv file in a compressed zip file, and use Bulk Upload to upload the part data to the CPQ Cloud site.

E. Use the "Import from Source" function in the Migration Center to connect to the remote part system and upload the part data directly to the CPQ Cloud database.

Correct Answer: A

#### **QUESTION 2**

Which two items are necessary to migrate between environments? (Choose two.)

- A. Environments must have similar urls (for example, testcustomer and devcustomer).
- B. Environments must be on the same major release (for example, 2016R2).
- C. Environments must be on the same minor release (for example, 2016R2 update 2).
- D. Administrators must have FullAccess logins for both environments.
- E. Entities to be migrated must be deployed within 24 hours of the migration.

Correct Answer: CD

#### **QUESTION 3**

Given the following JSON:

```
jsonString=" {\ "asset-101\" : {\ "lines\" : [ {\ "documentNumber\" : \ "45\", \ "guantity\" : \"3\",
\ "price \ " : 9.1 }, {\ "documentNumber\ " :\ "40\ ", \ "guantity\" : \ "30\" , \ "price\" :62}],
\ "finalDate\" :null, \ "finalAction\" : \ "UPDATE\", \ "available\ "true} }";
```

Which option gets the reference of a JSON object with a specific Document Number `40\\'?

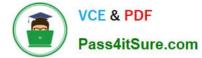

- A. jobjLine=jsonpathgetsingle (" \$..lines [? (@.documentNmber = '40')]", "json", jobjAsset);
- B. jobjLine=jsongetsingle (jobjAsset, "\$..lines [? (@dicumentNumber= = '40')] ", "json");
- C. jobjLine=jsonpath.getsingle (jobAsset, "\$..lines[? (@.documentNumber= = '40')] ", "json");
- D. jobjLine=jsonpathgetsingle (jobjAsset, "\$..lines[? (@.documentNumber= = `40')]", "json");
- A. Option A
- B. Option B
- C. Option C
- D. Option D

Correct Answer: D

#### **QUESTION 4**

You want to add multiple sections to your Document Designer template, and you want the sections flow in

the template without page breaks between each section.

How would you accomplish this?

A. Select the Child Section check box in the Section Properties panel for each subsequent section following the first section in the series.

B. Add each section to the template and manually remove the page breaks at the end of each section.

C. Add the first section in the series and select the Continuous Section check box in the Section Properties panel.

D. You do not have to do anything because this is the default behavior in Document Designer.

E. Select the Continuous Section check box in the Section Properties panel for each subsequent section following the first section in the series.

Correct Answer: E

### **QUESTION 5**

In which two locations are the keywords for mobile processing of quotes defined when setting up approvals? (Choose two.)

- A. Submit sub-action ?Submit for Approval
- B. Submit sub-action ?Approve
- C. Submit sub-action ?Reject

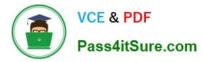

## D. Mobile Approval Email Notification

Correct Answer: BC

Latest 1Z0-1033-20 Dumps 1Z0-1033-20 Study Guide

1Z0-1033-20 Exam Questions